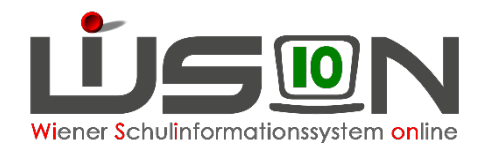

# Schulung zur LLV (LandesLehrer:innenVerrechnung) Teil 1

Dienstrecht

Verpflichtende Spracherfassung

Referentinnen Ost: Katja Kraml und Andrea Fischer Referentinnen West: Martina Hochenauer, Sabrina Flechl-Böhm

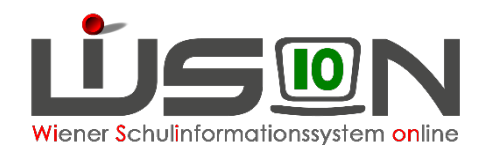

### Lehrpersonen im Altrecht – AR

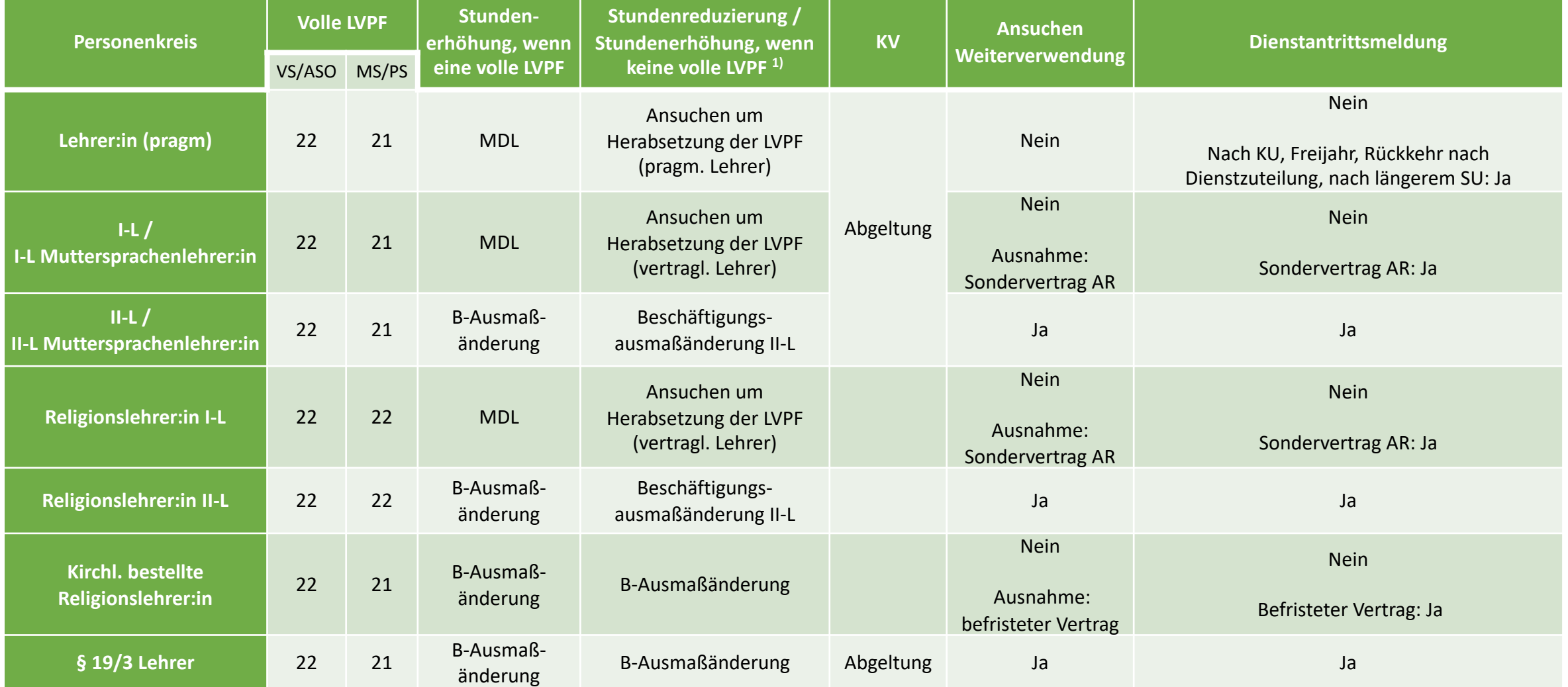

08.03.22 Schulung Teil 1 2 <sup>1)</sup> Ansuchen um Beschäftigungsausmaßänderungen gelten vorerst immer nur bis zum Ende eines Unterrichtsjahres.<br><sup>1</sup>Schulung Teil 1

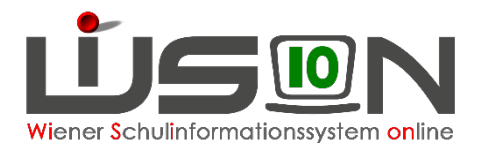

### Fallbeispiel I

#### Lehrperson (pragm. oder I-L) mit voller LVPF soll ab 01.10.2021 23 Stunden unterrichten:

- 1. Im G-Buch der Lehrperson die Drucksorte "MDL Änderungsmeldung dauernde MDL" aufrufen.
- 2. Parameterfelder korrekt ausfüllen. In diesem Fall:
	- a. Lehrperson  $(AR)$
	- b. Neuanforderung  $\checkmark$
	- c. Neuanforderung ab (Datum) 1.10.2021
	- d. derzeitige MDL keine Eingabe nötig
	- e. neue MDL 2
- 3. SF "Drucken"  $\rightarrow$  Druckansicht wird geöffnet  $\rightarrow$  SF "Im GB ablegen und E-Mail senden"  $\rightarrow$  Formular wird im G-Buch der Lehrperson abgelegt und zeitgleich per E-Mail an die zuständige Stelle versandt
- 4. MDL-Änderungen und Einstellungen funktionieren analog durch Ausfüllen der entsprechenden Parameterfelder

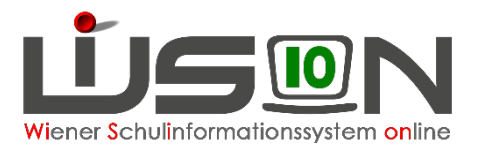

### Fallbeispiel II

#### Lehrperson (II-L) mit voller LVPF soll ab 08.11.2021 25 Stunden unterrichten

- 1. Im G-Buch der Lehrperson den Arbeitsablauf "Personal Ansuchen/Antrag/Meldung" starten  $\rightarrow$  SF "Arbeitsablauf starten"
- 2. Drucksorte "Beschäftigungsausmaß Änderung IIL" wählen  $\rightarrow$  SF "Drucken"
- 3. Parameterfelder korrekt ausfüllen. In diesem Fall:
	- a. Änderung per: 08.11.2021
	- b. Änderung von (Stunden): 22
	- c. Änderung auf (Stunden): 25
	- d. Anmerkung: Änderungsgrund angeben
	- e. SF "Drucken"
	- f. Ev. SF, Herunterladen" wenn das Dokument am PC gespeichert werden soll
	- g. SF "Schließen"  $\rightarrow$  Dokument wird als Beilage abgelegt
	- h. SF "Weiterleiten"  $\rightarrow$  Dokument wird an die nächste Bearbeitungsstelle weitergeleitet
- 4. Sollte die Lehrperson ab 14.2.2022 wieder auf ihr "altes" Beschäftigungsausmaß zurückgehen, ist analog ein Arbeitsablauf zu starten (Parameterfelder korrekt ausfüllen) und weiterzuleiten.

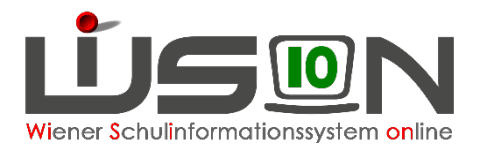

### Achtung!

#### **Bei Arbeitsabläufen ist es wichtig wer diesen startet**:

- **Lehrperson** startet Arbeitsablauf (digitale Unterschrift der LP) Wird ein Arbeitsablauf von der Lehrperson direkt gestartet und betätigt diese die SF "Weiterleiten", so gelangt das Dokument zur Schulleitung. SL muss die Richtigkeit prüfen und, wenn korrekt, ihrerseits die SF "Weiterleiten" betätigen, somit gelangt das Dokument an die zuständige Außenstelle.
- **Schulleitung** startet Arbeitsablauf (digitale Unterschrift der SL) Wird ein Arbeitsablauf für eine Lehrperson jedoch von der Schulleitung gestartet, muss diese 2 Mal die SF "Weiterleiten" betätigen. Im Statusfeld muss als oberster Eintrag "Weitergeleitet durch (Name SL) an R\_SQM Assistenz" zu lesen sein. Dies SF "Weiterleiten" ist ab diesem Zeitpunkt ausgegraut.

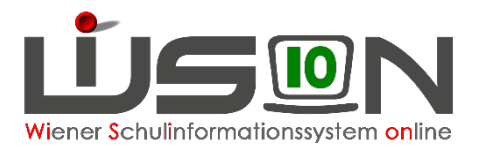

### Fallbeispiel III

#### Eine I-Lehrperson mit reduzierter LVPF soll ab 10.01.2022 eine volle LVPF bekommen:

- 1. Formloses Ansuchen um volle LVPF ab ….. erstellen, unterschreiben und einscannen (eindeutige Bezeichnung mit Namen der Lehrperson)
- 2. Im G-Buch der Lehrperson den Arbeitsablauf "Personal Ansuchen/Antrag/Meldung" starten  $\rightarrow$  SF "Arbeitsablauf starten"
- 3. Dokument hochladen
- 4. SF "Weiterleiten"  $\rightarrow$  Dokument wird an die nächste Bearbeitungsstelle weitergeleitet

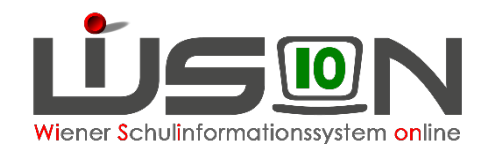

### Aliquote Stunden – AR

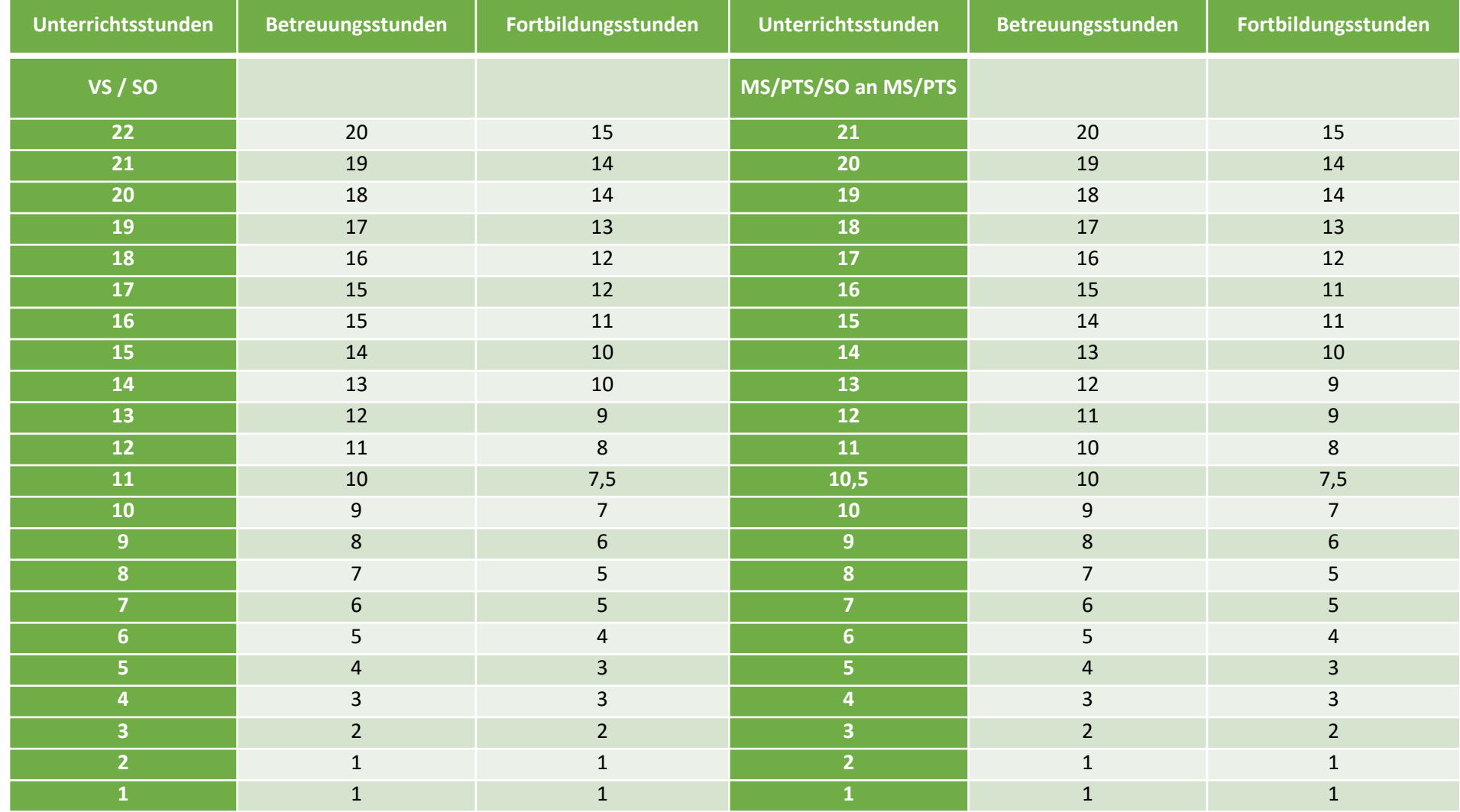

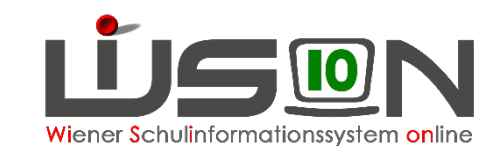

### Lehrpersonen im PD-Schema

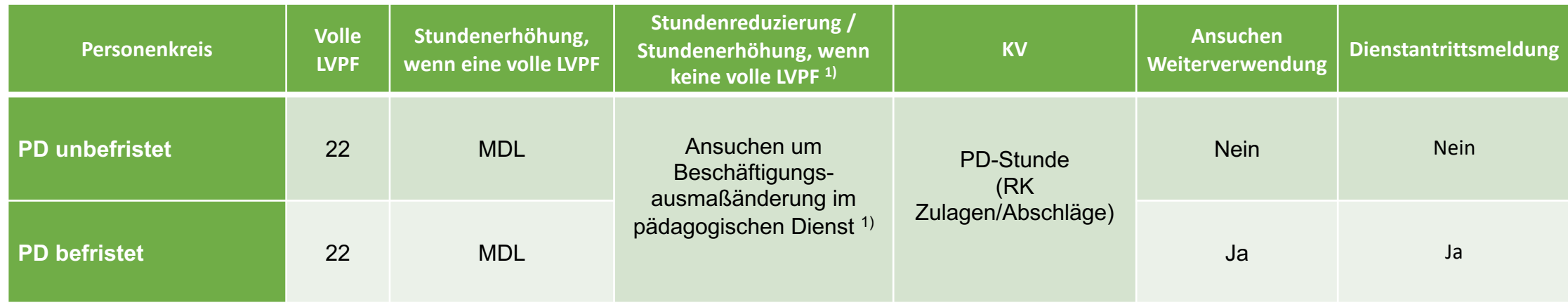

1) Ansuchen um Beschäftigungsausmaßänderungen gelten vorerst immer nur bis zum Ende eines Unterrichtsjahres.

#### **Anmerkung:**

Aus wichtigen Gründen kann die Landesvertragslehrperson angehalten werden, über das Ausmaß von 22 Wochenstunden (bei zweisprachigem Unterricht 20 Wochenstunden) hinaus regelmäßigen Unterrichts im Ausmaß von bis zu drei weiteren Wochenstunden (Mehrdienstleistungen) zu erteilen.

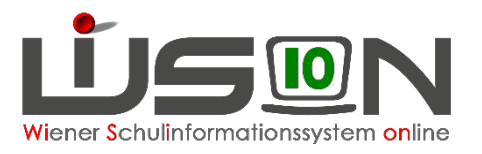

### Fallbeispiel IV (analog zu Fallbeispiel I)

Lehrperson im PD-Schema unterrichtet über die volle LVPF hinaus:

- 1. Im G-Buch der Lehrperson die Drucksorte "MDL Änderungsmeldung dauernde MDL" aufrufen.
- 2. Parameterfelder korrekt ausfüllen. In diesem Fall:
	- a. Lehrperson (PD)  $\checkmark$
	- b. Neuanforderung  $\checkmark$
	- c. Neuanforderung ab (Datum) 1.10.2021
	- d. derzeitige MDL keine Eingabe nötig
	- e. neue MDL 2
- 3. SF "Drucken"  $\rightarrow$  Druckansicht wird geöffnet  $\rightarrow$  SF "Im GB ablegen und E-Mail senden"  $\rightarrow$  Formular wird im G-Buch der Lehrperson abgelegt und zeitgleich per E-Mail an die zuständige Stelle versandt
- 4. MDL-Änderungen und Einstellungen funktionieren analog durch Ausfüllen der entsprechenden Parameterfelder

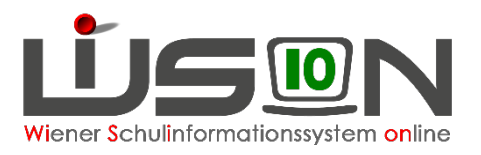

### Fallbeispiel V

Lehrperson im PD-Schema reduziert die Unterrichtsstunden bzw. erhöht diese, sofern sie keine volle LVPF hat

Beispiel: Lehrperson erhöht ab 14.2.2022 von 11 auf 15 Stunden

- 1. Im G-Buch der Lehrperson den Arbeitsablauf "Personal Ansuchen/Antrag/Meldung" starten  $\rightarrow$  SF "Arbeitsablauf starten"
- 2. Drucksorte "Beschäftigungsausmaß Änderung Päd.Dienst" wählen  $\rightarrow$  SF "Drucken"
- 3. Parameterfelder korrekt ausfüllen. In diesem Fall:

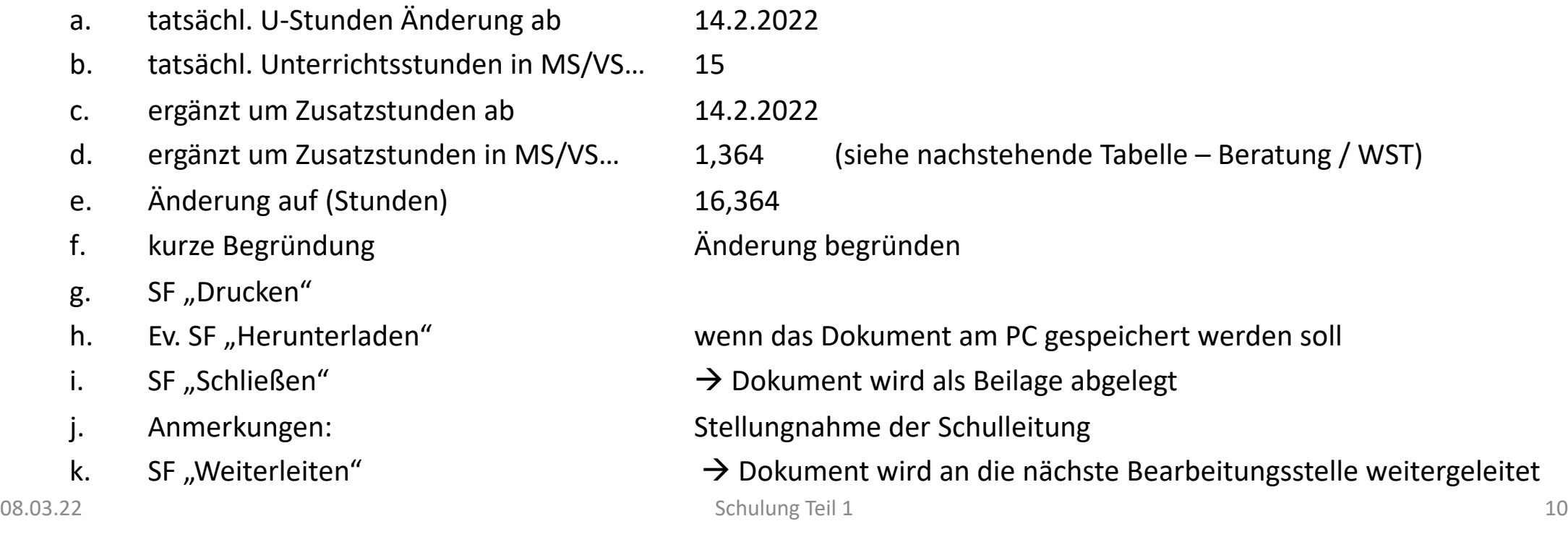

# Aliquote Stunden/Beratung WST – PD-Scheman and The Long Contract Contine

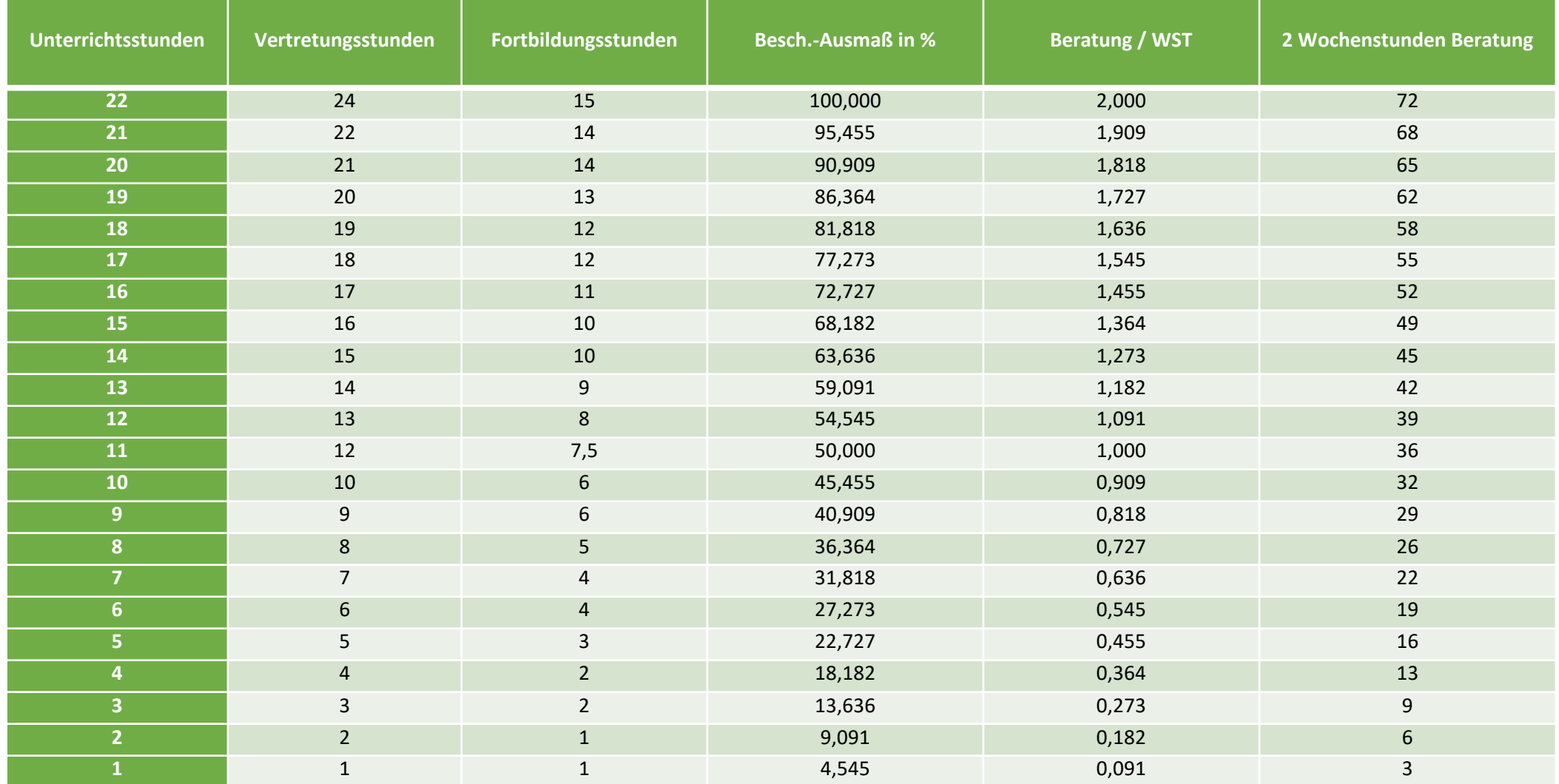

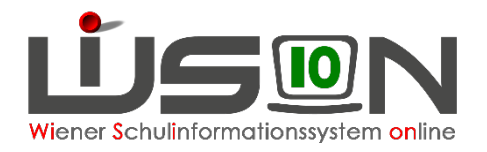

### Zulagen und Abschläge – AR

 $\rightarrow$  siehe Handreichung "Korrektureinträge auf der Registerkarte Zulagen & Abschläge"

#### **Abschläge (Unterrichtsverminderung) im Altrecht**

- Unterschreitung der Jahresnorm gemäß § 43 Abs. 2 LDG 1984 zur pädagogisch-fachlichen Betreuung von IT-Arbeitsplätzen (VS 1 Stunde | MS/SO 1,5 Stunden | PS 2 Stunden)
- Digitalisierung (Geräte der Geräteinitiative in MS/SO) (1h bei bis zu 100 Geräten, 2h bei mehr als 100 Geräten)
- Unterschreitung der Jahresnorm gemäß § 43 Abs. 2 LDG 1984 zur Betreuung einer Schulbibliothek (1 h)
- Unterschreitung der Jahresnorm gemäß § 43 Abs. 2 LDG 1984 aus sonstigen Gründen (Ansuchen an / und Genehmigung durch Schulbehörde)

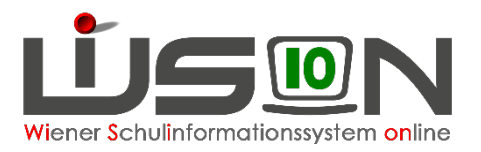

### Zulagen und Abschläge – PD-Schema

 $\rightarrow$  siehe Handreichung "Korrektureinträge auf der Registerkarte Zulagen & Abschläge"

#### **Abschläge im PD-Schema (23. und 24. Stunde PD)**

- **RK Zulagen und Abschläge**
	- $\cdot$  KV (§ 54 SchUG)
	- Mentoring (§ 6 LVG)
	- Kustodiat / Verwaltung von Lehrmittelsammlungen (§ 52 SchUG)
	- Qualitätsmanagement (QMS)
	- Koordinatoren an Mittelschulen (§ 59b Abs. 1aZ 2 GehG)
	- Fachkoordinatoren an Schulen unter Berücksichtigung der musischen oder sportlichen Ausbildung (§ 54a Abs. 1 lit. B SchUG)
- **LFV**
	- Qualifizierte Beratungstätigkeit (in der LFV und im STP auszuweisen)

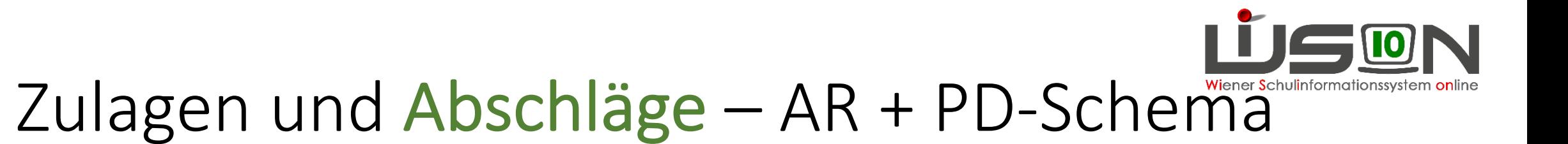

 $\rightarrow$  siehe Handreichung "Korrektureinträge auf der Registerkarte Zulagen & Abschläge"

#### **Unterrichtsverminderung (Abzug von der 22. Stunde)**

- Bibliothek (1 Stunde)
- IT-Kustodiat (VS 1 Stunde | MS/SO 1,5 Stunden | PS 2 Stunden)
- Digitalisierung (Geräte der Geräteinitiative in MS/SO) (1h bei bis zu 100 Geräten, 2h bei mehr als 100 Geräten)

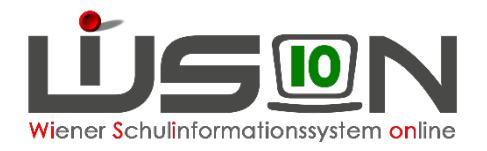

### Zulagen und Abschläge – AR

 $\rightarrow$  siehe Handreichung "Korrektureinträge auf der Registerkarte Zulagen & Abschläge"

#### **Zulagen im Altrecht**

- Dienstzulage D, M, lebende Fremdsprache an MS
- Dienstzulage Leistungsdifferenzierter Unterricht PS
- Dienstzulage Abteilungsunterricht SO / Mehrstufenklassen
- KV (Klassenhülle Klassenführung: √ bei "Abgeltung / KL f. Zeugnis")
- Koordinatoren (bis zu 3 Personen)
- Mentoring
- Praxislehrer
- Schülerberatung

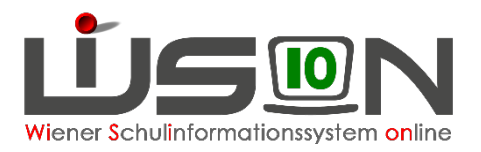

### Zulagen und Abschläge – PD-Schema

 $\rightarrow$  siehe Handreichung "Korrektureinträge auf der Registerkarte Zulagen & Abschläge"

#### **Zulagen im PD-Schema**

#### **Fächervergütung in (Sek I / II)**

Anspruchsbegründend ist eine gemäß Lehrfächerverteilung regelmäßig zu erbringende Wochenstunde in einem von der Regelung erfassten Unterrichtsgegenstand – in Betracht kommen Pflichtgegenstände, aber auch Freigegenstände, Förderunterricht oder die betreffenden Unterrichtsgegenstände im Rahmen der gegenstandsbezogenen Lernzeit.

- D, M, lebende Fremdsprache (PG, FG, VÜ)
- Gegenstandsbezogene Lernzeit (LZ)
- Förderunterricht (FöM)

Einstellung nach zweiwöchiger Dienstverhinderung wegen Krankheit oder Kuraufenthalt.

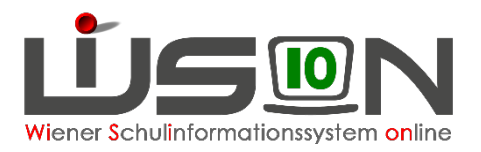

### Zulagen und Abschläge – PD-Schema

 $\rightarrow$  siehe Handreichung "Korrektureinträge auf der Registerkarte Zulagen & Abschläge"

#### **Zulagen im PD-Schema**

#### **Spezialfunktionen (eine Person kann mehrere Zulagen erhalten)**

- Schülerberatung
- Berufsorientierungskoordination
- Lerndesign MS
- Sonder- und Heilpädagogik
- Praxisunterricht
- Mentoring

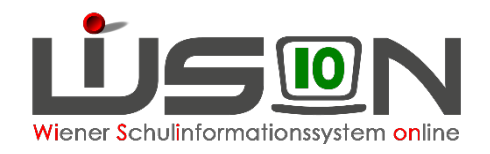

### Zulagen und Abschläge – GTB

 $\rightarrow$  siehe Handreichung "Korrektureinträge auf der Registerkarte Zulagen & Abschläge"

#### **Ganztägig geführte Schulen – Abgeltung für Schul- und Freizeitleiter**

Schulleitung und Freizeitleitung erhalten eine monatliche Abgeltung pro Betreuungsgruppe. Die Anzahl der Gruppen wird **derzeit noch** unter "Zulagen & Abschläge" eingetragen

**Mit Inbetriebnahme der Nebengebührenabrechnung in das System des Bundes werden die Zulagen aus der KGE & LFV berechnet.**

- Gruppenberechnung:
	- GTS: Anzahl der ganztägig betreuten Schüler dividiert durch 15
	- OS: Anzahl der ganztägig betreuten Schüler dividiert durch 15 + x

Für " $x''$  ist einzusetzen: von  $1-6$  Gruppen 1

- $7 14$  Gruppen 2
- ab 15 Gruppen 3

Kaufmännischer Rundungsfaktor: Restgruppe bis 7 Schüler wird abgerundet, ab 8 Schüler wird aufgerundet.

Deckelregelung: Der Wert der Gesamtzahl der Schüler dividiert durch 15 darf nicht überschritten werden.

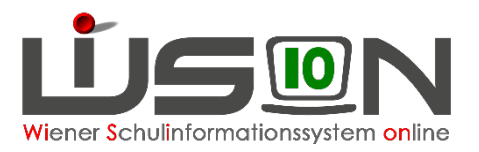

### Zulagen und Abschläge – Schulleitung

 $\rightarrow$  siehe Handreichung "Korrektureinträge auf der Registerkarte Zulagen & Abschläge"

#### **Schulleitung**

Unter "Zulagen & Abschläge" wird die Anzahl der Klassen und bei ganztägig geführten Schulformen die Anzahl der Betreuungsgruppen eingetragen  $\rightarrow$  daraus errechnet sich eine etwaige Restsupplierverpflichtung (§ 51 Abs. 7 LDG).

**Mit Inbetriebnahme der Nebengebührenabrechnung in das System des Bundes werden die Zulagen aus der KGE & LFV berechnet.**

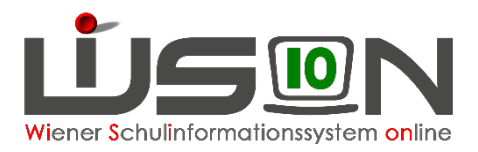

### Zulagen und Abschläge – Schulleitung

#### VS

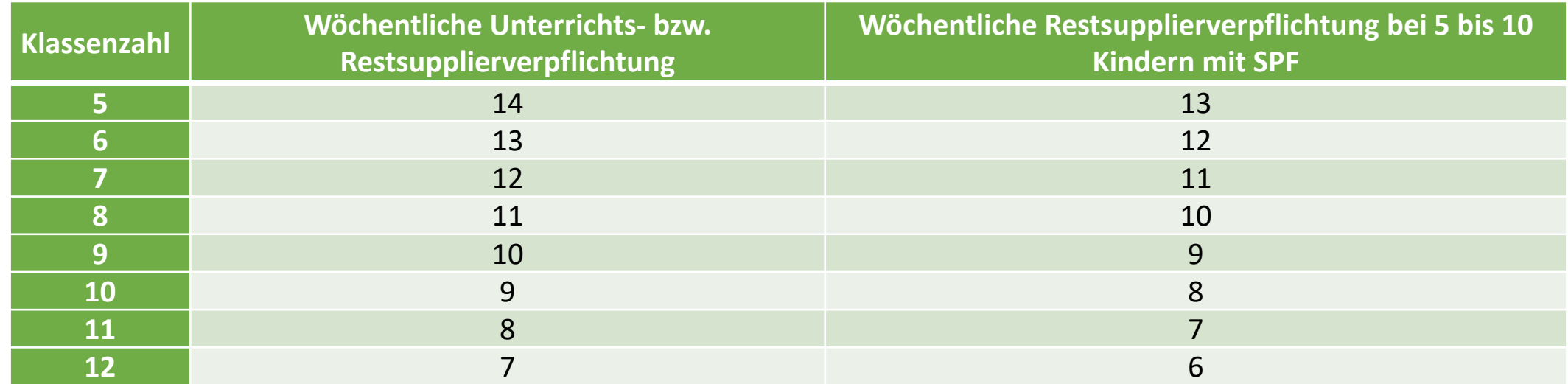

Die Supplierverpflichtung vermindert sich für jede weitere Klasse um 1 Wochenstunde. Darüber hinaus vermindert sich die Unterrichts(Supplier)verpflichtung des Leiters um 0,5 Wochenstunden für jede Schülergruppe im Betreuungsbereich ganztägiger Schulformen (§51 Abs. 5 LDG). **Die Restsupplierverpflichtung des Leiters wird bereits jetzt schon aus der KGE berechnet.**

08.03.22 Schulung Teil 1 20

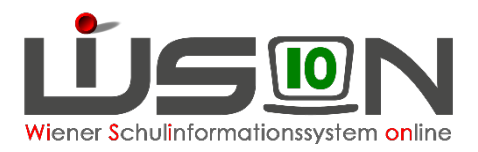

### Zulagen und Abschläge – Schulleitung

#### MS / SO / PS

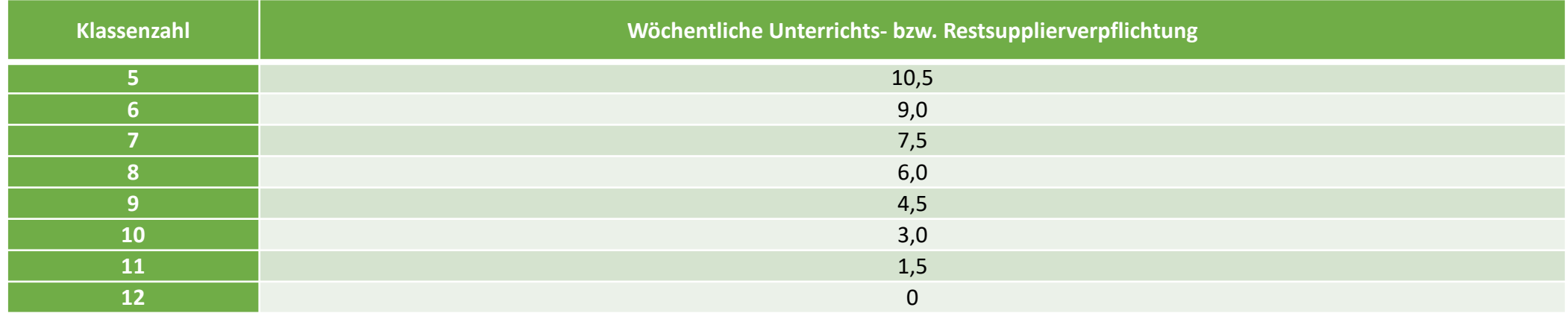

Darüber hinaus vermindert sich die Unterrichts(Supplier)verpflichtung des Leiters um 0,75 Wochenstunden für jede Schülergruppe im Betreuungsbereich ganztägiger Schulformen (§51 Abs. 5 LDG). Achtung: Ab >= 8 Klassen ist die Schulleitung von der regelmäßig zu erbringenden Unterrichtserteilung befreit.

**Die Restsupplierverpflichtung des Leiters wird bereits jetzt schon aus der KGE berechnet.**

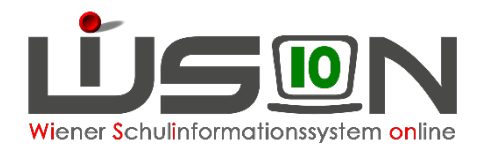

### Rechte und Aufgaben

 $\rightarrow$  siehe Handreichung "Rechte und Aufgaben von..."

Allen Personen, die in WiSion arbeiten sollen, können entsprechende Rechte und Aufgaben übertragen werden.

Ein:e Sekretär:in darf nur das Rechtepaket "Sekretariat" haben, keinesfalls SL-Vertretung, Campus Admin oder Schulkanzlei. Diese Personen dürfen Arbeitsabläufe beim Personal nur anlegen und an die SL weiterleiten. Keinesfalls dürfen sie die elektronische Unterschrift des Schulleiters vornehmen.

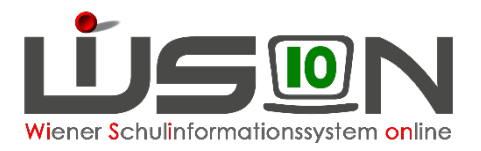

### Absenzen

- $\rightarrow$  siehe Handreichung "Absenzen im Bereich Personal"
- $\rightarrow$  siehe auch Handreichung "Übersicht der Absenzgründe im Zusammenhang mit Covid-19"

- Untertägig
- Ganztägig
- Krankheit

Es ist verboten, im Bereich "Anmerkungen" eine Diagnose zu erfassen, dies fällt unter Amtsverschwiegenheit **und darf nirgends offiziell notiert werden. Ein Bruch der Amtsverschwiegenheit kann dienstrechtlich und strafrechtlich belangt werden.**

Anmerkung: zB: voraussichtlich LZK, SU-Grund

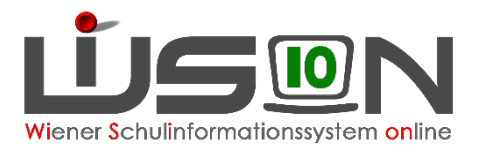

### Dienstweg

Landeslehrer-Dienstrechtsgesetz § 38.

(1) Der Landeslehrer hat Anbringen, die sich auf sein Dienstverhältnis oder auf seine dienstlichen Aufgaben beziehen, bei seinem unmittelbaren Vorgesetzten einzubringen. Dieser hat das Anbringen unverzüglich an die zuständige Stelle weiterzuleiten.

#### **Elektronischer Dienstweg**

Ansuchen, Anträge, Meldungen werden in WiSion elektronisch als Arbeitsablauf an die BD übermittelt  $\rightarrow$  siehe Handreichung "Übermittlung von Ansuchen, Anträgen und Meldungen"

Eine Übersicht über die unterschiedliche Vorgangsweise diverser Formulare bietet die "**Drucksorten Matrix Personal**". Diese ist über die "Hilfe / Handoutsammlung" zu finden  $\rightarrow$ 

WICHTIG: Es muss ein AA immer abgeschlossen sein, damit ein neuer angelegt werden kann!

Auszug:

Bitte beachten Sie, dass es bei der Nutzung der Formulare unterschiedliche Vorgangsweisen gibt:

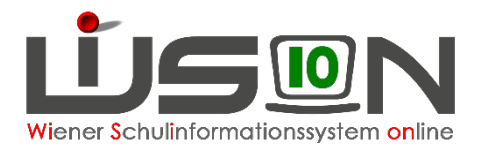

### Dienstweg

Alle Formulare, die im Bereich Personal  $\Diamond$  G-Buch  $\Diamond$  Arbeitsablauf "Ansuchen/Antrag/Meldung" vorhanden sind, werden direkt gestartet und an die nächste Stelle weitergeleitet.

Ein Ausdruck samt analoger Unterschrift und ein Hochladen nach vorherigem Scan ist nicht vorgesehen und somit nicht mehr notwendig. Da das Formular im Regelfall nur von der jeweils berechtigten Person gestartet werden kann, die sich mittels 2-FA in Wision® eingeloggt hat, gilt hier die elektronische an Stelle der analogen Unterschrift.

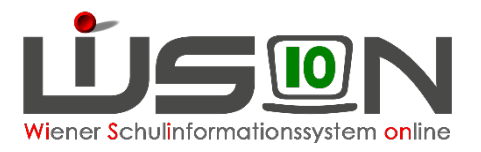

### Dienstweg

Jene Formulare, die ausschließlich im G-Buch außerhalb des Arbeitsablaufes "Ansuchen/Antrag/Meldungen" zur Verfügung stehen, werden entweder

- nach dem Start des Formulars automatisch per Mail an die zuständige Stelle verschickt und gleichzeitig im G-Buch der Person gespeichert.
- nach dem Aufruf des Formulars ausgedruckt und in gewohnter Weise per Post direkt dem Adressaten zugestellt bzw. persönlich übergeben.
- nach dem Aufruf des Formulars ausgedruckt, in alter gewohnter Weise analog ergänzt und unterschrieben. Im Anschluss wird dieses Formular im Format PDF eingescannt und mit Hilfe des Arbeitsablaufes "Ansuchen/Antrag/Meldung" (gescannten PDF-Dokuments in den Arbeitsablauf hochladen) an die nächste vorgesehene Stelle übermittelt.

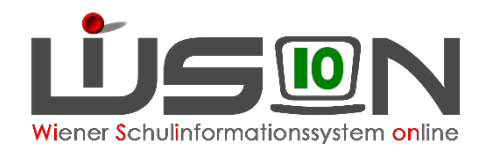

### Verpflichtende Spracherfassung

Um dem überarbeiteten Bildungsdokumentationsgesetz gerecht zu werden, muss eine Differenzierung zwischen **Erstprache(n)**, **Alltagssprache(n)** und **Unterrichtssprachen** vorgenommen werden. Dies muss in WiSion erfasst werden, damit die Bildok-Meldung im Herbst 22 richtig erstellt wird.

#### **Was ist eine "Erstsprache"?**

Die Sprache(n), die ein Kind von Geburt an erwirbt, nennt man Erstsprache(n). Stehen dem Kind in seiner nächsten Umgebung zwei Sprachen zur Verfügung, so ist dies ein doppelter Erstsprachenerwerb, das Kind wächst zweisprachig, "bilingual", auf. Meist ist/sind dies die Sprache(n) der primären Sozialisation in der Familie, daher wird eine Erstsprache auch oft als Familiensprache bezeichnet. Der Begriff Muttersprache hebt zusätzlich die emotionale Seite der ersten erlebten Sprache eines Menschen hervor.

#### **Was ist eine "Alltagssprache"?**

Alltagssprache ist die Sprache, die in Gesprächen der alltäglichen Lebenspraxis gesprochen und zur unproblematischen Verständigung verwendet wird. Sie ist charakteristisch für den Umgang mit vertrauten Personen.

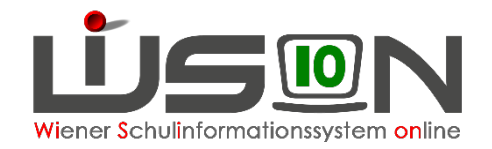

## Danke für die Aufmerksamkeit!